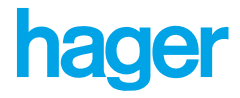

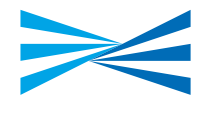

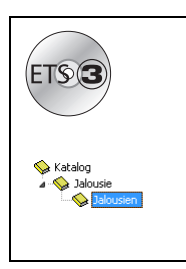

# **Tebis Applikationsbeschreibung**

TL228A V 1.x Rollladen/Jalousien

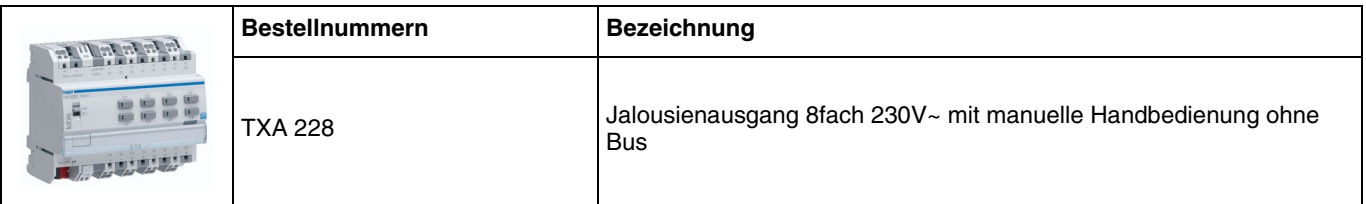

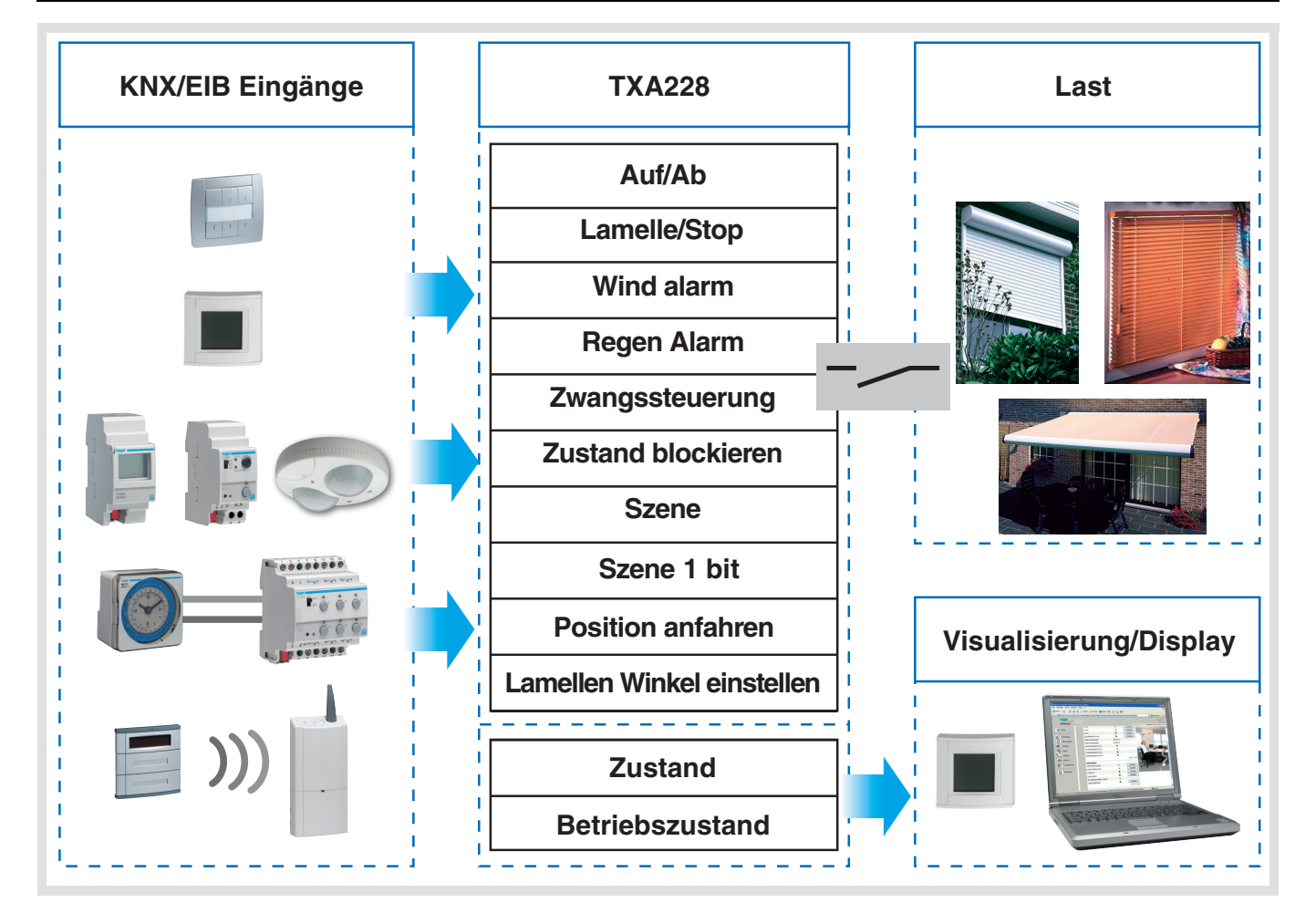

# **Inhaltsverzeichnis**

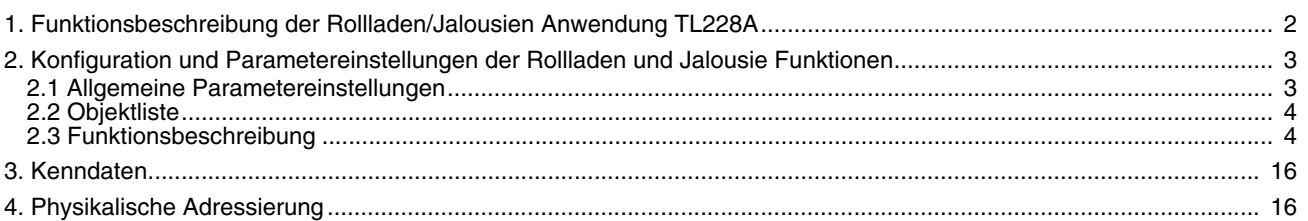

# <span id="page-1-0"></span>**1. Funktionsbeschreibung der Rollladen/Jalousien Anwendung TL228A**

Die Anwendungssoftware TL228A dient zur individuellen Konfiguration der Ausgänge für die Anwendung Rollladen/Jalousien. Die Haupt-Funktionen der Anwendung Rollladen sind:

#### ■ Auf/Ab

Die Funktion AUF/AB dient zum Auf- oder Abfahren von Rollläden. Die Funktion dient auch zum Öffnen und Schließen von Fenstervorhängen.

Der Steuerbefehl wird über Taster erteilt (langer Tastendruck).

#### ■ Lamellenstellung/Stop

Die Funktion Lamelle/Stop dient die Fahrt des Rollladens zu stoppen.

Der Steuerbefehl wird über Taster erteilt (kurzer Tastendruck): Kurzer Tastendruck auf Taster AUF/AB.

#### ■ Position anfahren

Diese Funktion dient zum direkten Anfahren der Rollläden in eine gewünschte Position, wobei der Wert in % angegeben wird.

#### ■ Lamellen-Winkel

Diese Funktion dient zum Einstellen der Lamellen-Position einer Jalousie in Grad (0° bis 180°).

#### ■ Wind- und Regenalarm

Diese Funktion dient zum Anfahren einer parametrierbaren Sicherheitsposition. Diese Funktion hat höchste Priorität. So lange ein Alarm anliegt, wird kein anderer Steuerbefehl berücksichtigt. Erst nach Beendigung des Alarms können andere Steuerbefehle ausgeführt werden.

#### ■ Zwangssteuerung

Die Funktion Zwangssteuerung fährt einen Rollladen in eine parametrierbare Position. Dieser Steuerbefehl hat die zweithöchste Priorität (nach Alarm). So lange eine Zwangssteuerung anliegt, wird kein anderer Steuerbefehl berücksichtigt. Nur Alarm-Befehle werden während der Zwangssteuerung berücksichtigt.

#### ■ Blockierung

Die Funktion Blockieren dient zum Einfrieren der momentanen Rollladen Position.

#### ■ Szene

Mit der Funktion Szene können mehrere Ausgänge zusammen gesteuert werden. Diese Ausgänge können in einen vordefinierten Zustand geschaltet werden.

Eine Szene wird durch Druck eines einzigen Tasters aktiviert.

Jeder Ausgang kann in 32 unterschiedliche Szenen eingebunden werden.

#### ■ Zustandsanzeige

Die Funktion Zustandsanzeige beinhaltet zwei Funktionen:

- Aktuelle Position des Rollladens auf den Bus senden
- Aktuellen Betriebszustand auf den Bus senden (Alarm, Zwangssteuerung, Blockierung, Normal)

#### ■ Positionsanzeige in %

Die Funktion Positionsanzeige in % erlaubt, die Position des Rollladens oder der jalousie auf den Bus zu senden.

#### ■ Handbetrieb

Im Handbetrieb ist das Gerät vom Bus getrennt.

In dieser Betriebsart lassen sich alle Ausgänge lokal zwangssteuern.

## <span id="page-2-1"></span><span id="page-2-0"></span>**2.1 Allgemeine Parametereinstellungen**

#### ■ ETS Versionsauswahl

Dieser Parameter dient zur Optimierung der Parameteransicht in der entsprechenden ETS Version. In dem ETS Fenster die gewünschte ETS Version auswählen: ETS2 oder ETS3. Grundeinstellung: ETS3.

#### ■ Andere Parameter

#### **→ Parameter**

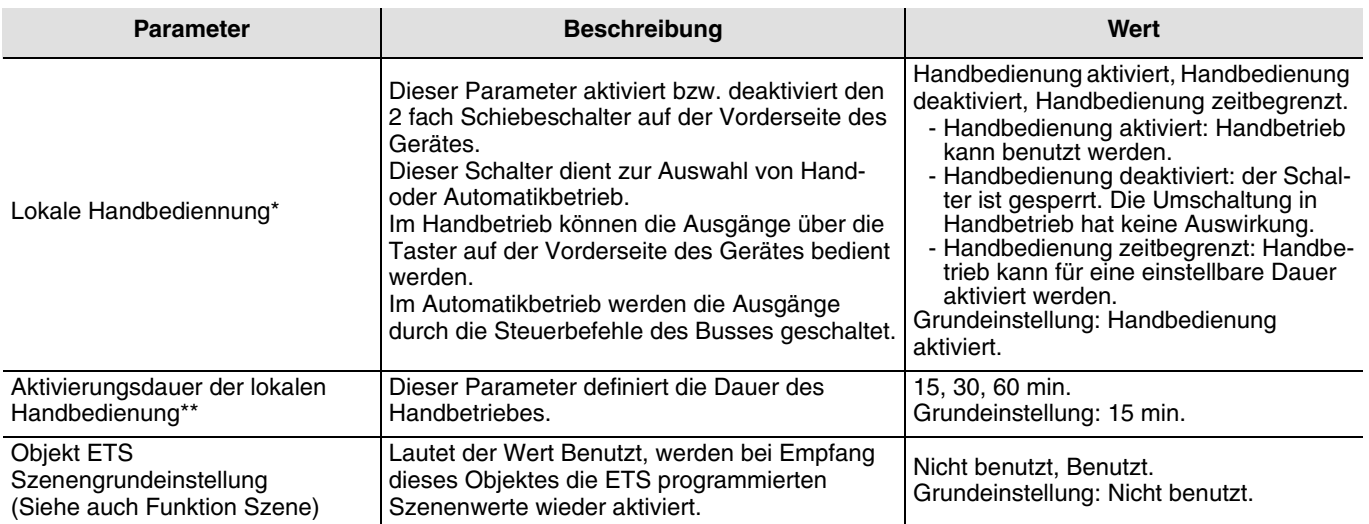

\* Wenn die Schalterposition nicht mit dem Parameterzustand des Gerätes übereinstimmt, blinken die Kontrolleuchten der Ausgänge.

\*\* Dieser Parameter ist nur sichtbar wenn der Parameter Lokale Hanbedienung folgender Wert hat: Handbedienung zeitbegrenzt.

#### **→ Lokale Handbedienung**

Gleichzeitige AUF- und AB-Befehle sind nicht möglich. Ein Wechsel der Fahrtrichtung trennt zuerst den aktiven Zustand. Danach wird die neue Fahrtrichtung angesteuert. Lieferzustand wie hier beschrieben.

# <span id="page-3-0"></span>**2.2 Objektliste**

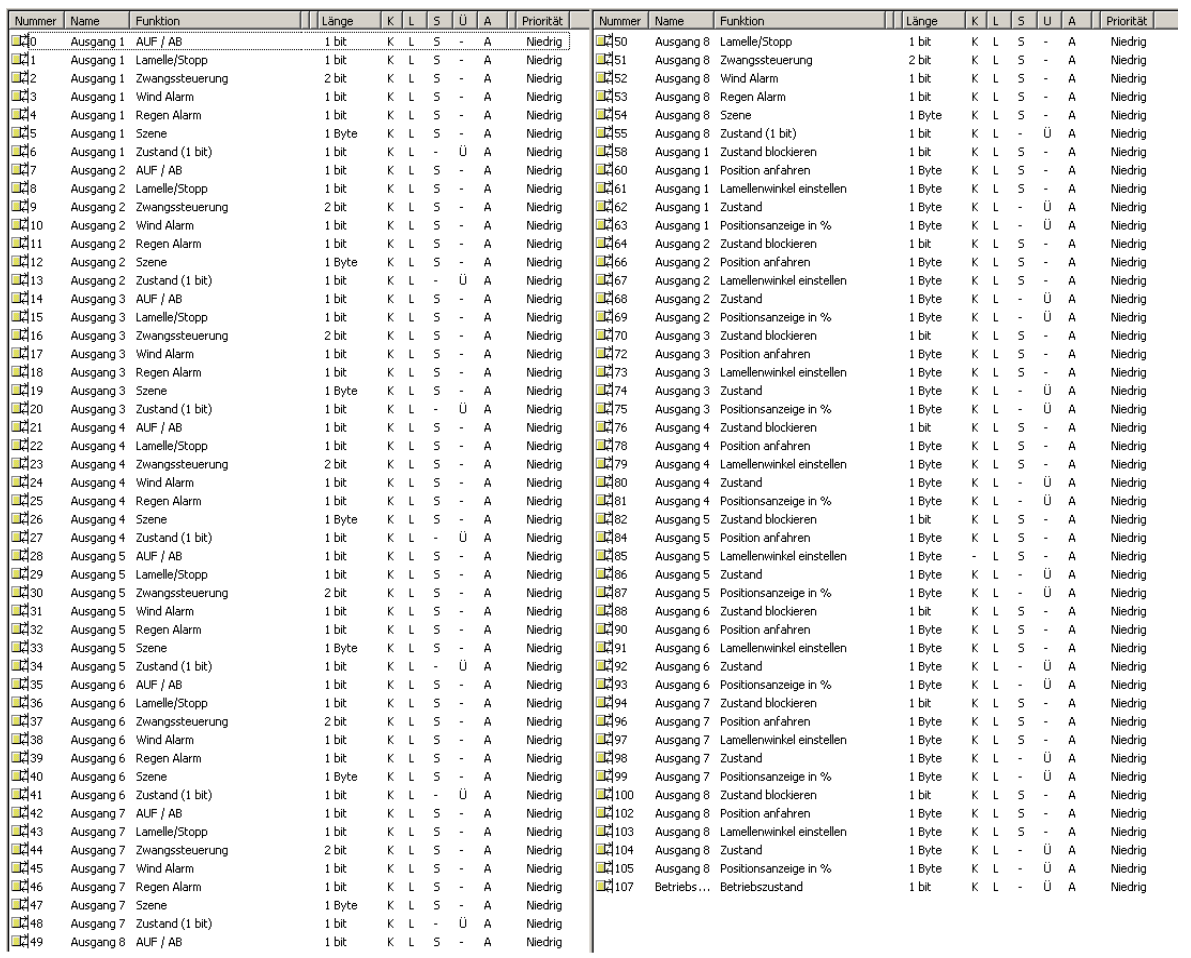

# **2.3 Funktionsbeschreibung**

## ■ Funktion Betriebsart

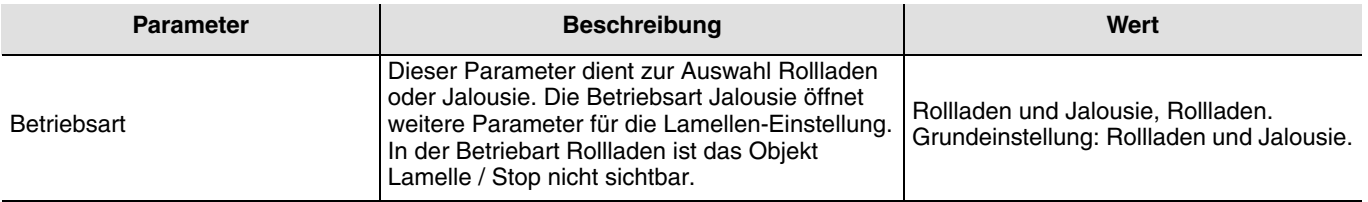

# ■ Funktion AUF/AB und Zustand

Die Funktion AUF/AB dient zum Auf- oder Abfahren von Rollläden, Jalousien, Aussenbeschattung, etc. Die Funktion dient auch zum Öffnen und Schließen von Fenstervorhängen. Diese Funktion wird durch das Objekt AUF /AB aktiviert.

Die Funktion Zustandsanzeige beinhaltet zwei Funktionen:

- Aktuelle Position des Rollladens oder der Jalousie auf den Bus senden
- Aktuellen Betriebszustand auf den Bus senden (Alarm, Zwangssteuerung, Blockierung, Normal)
- ➜ Beschreibung des Zustand-Objektes (1 byte):

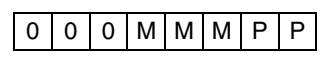

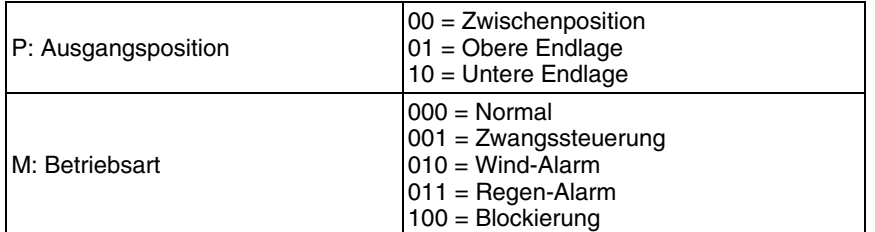

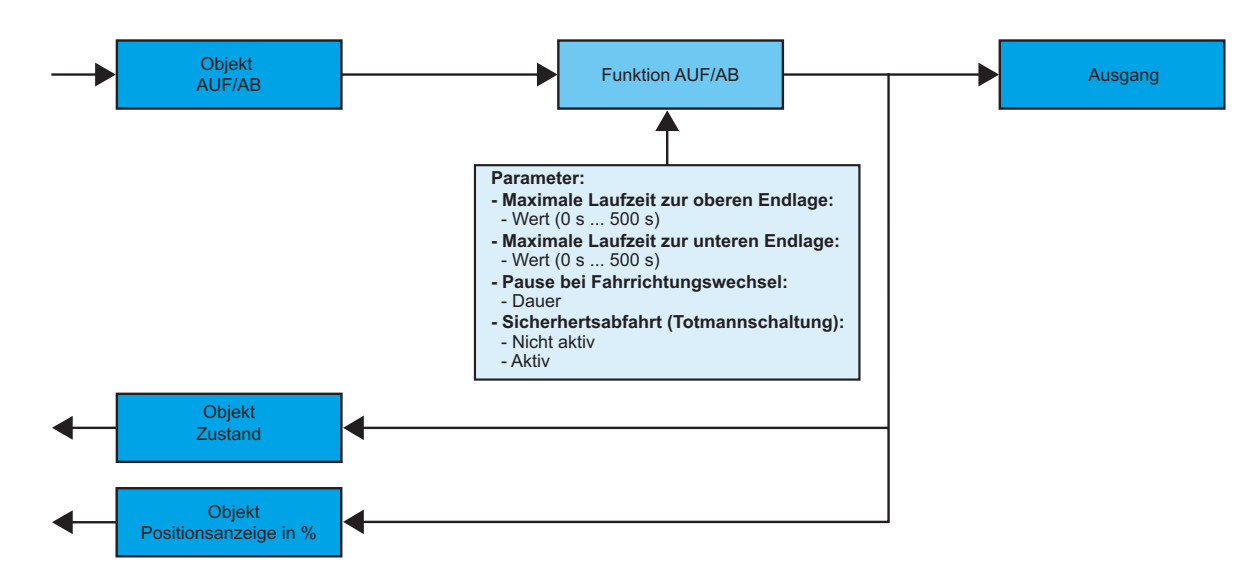

Die Funktion Positionsanzeige in % erlaubt, die Position des Rollladens auf den Bus zu senden.

➜ Beschreibung des Positionsanzeige in % -Objektes (DPT\_scaling 5.001) 1 Byte Format: Wertbereich: 0% bis 100% <=> 00000000 bis 01100100

#### **→ Parameter**

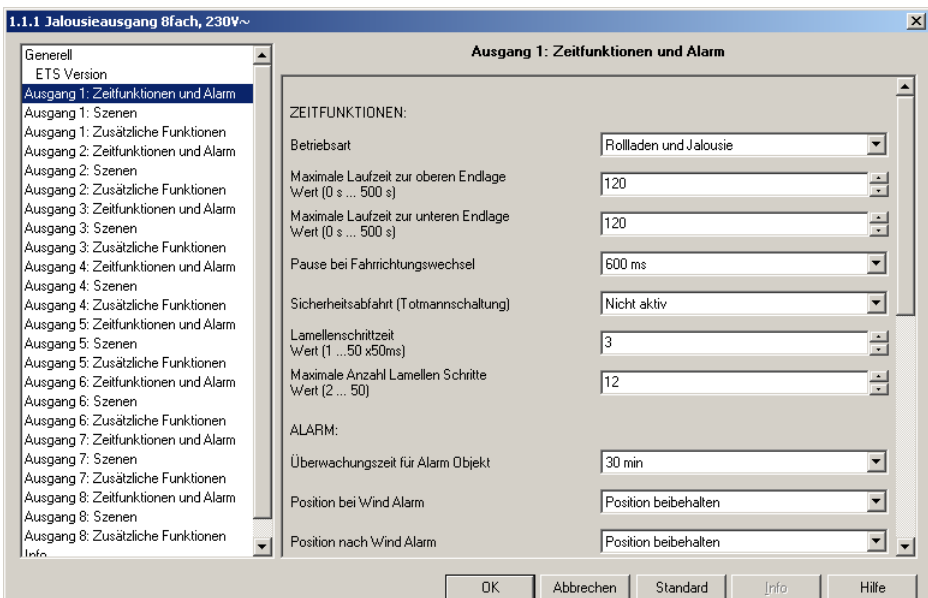

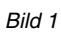

<span id="page-5-0"></span>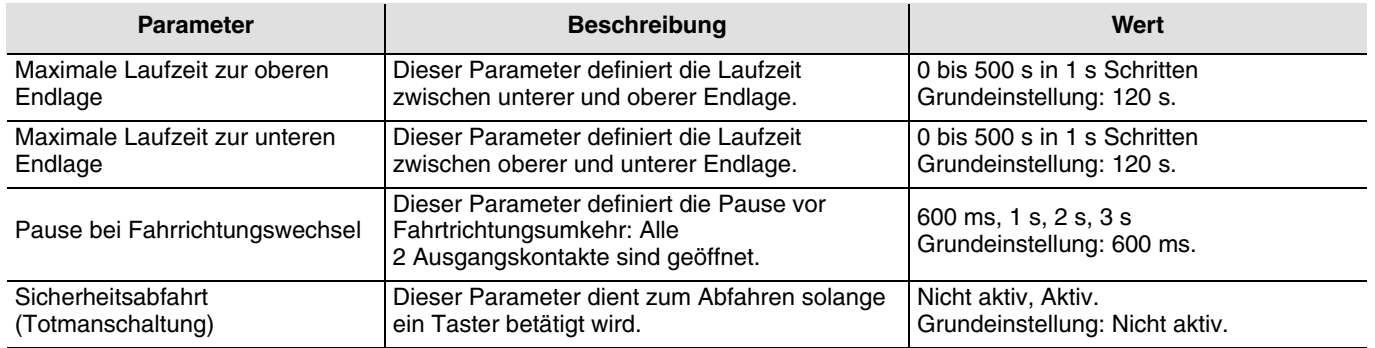

# ■ Funktion Lamelle / Stop

Die Funktion Lamelle/Stop dient zum Verändern der Lamellenposition einer Jalousie oder um die Fahrt zu stoppen. Sie dient zur Anpassung der Beschattung eines Raumes. Diese Funktion wird durch das Objekt Lamelle / Stop aktiviert. Der gewünschte Lichteinfall wird durch mehrere kurze Tastendrücke erreicht. Mittels Parametrierung wird die Impulsdauer von einem Fahrtschritt und die Anzahl der Schritte von 0° bis 180°eingestellt.

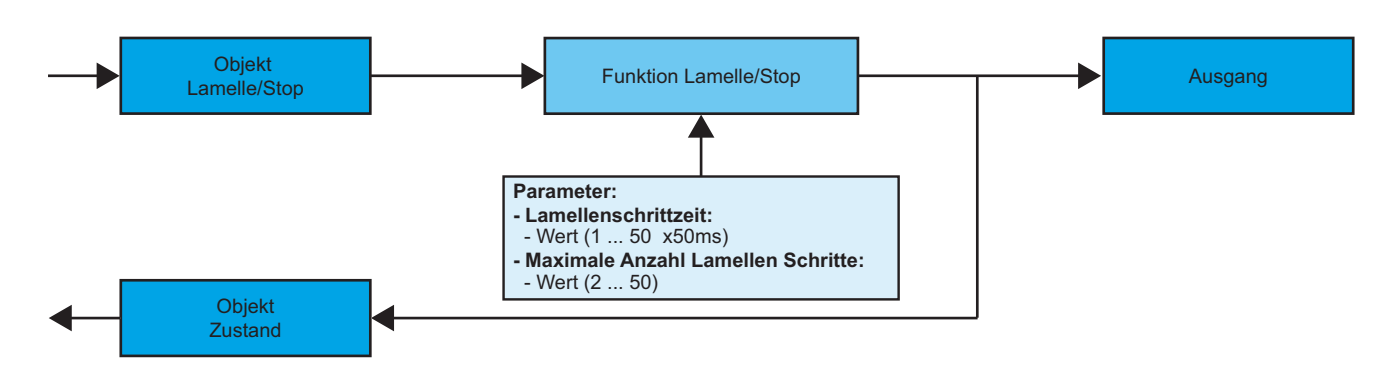

➜ Parametereinstellungen: siehe ["Bild 1".](#page-5-0)

**→ Parameter** 

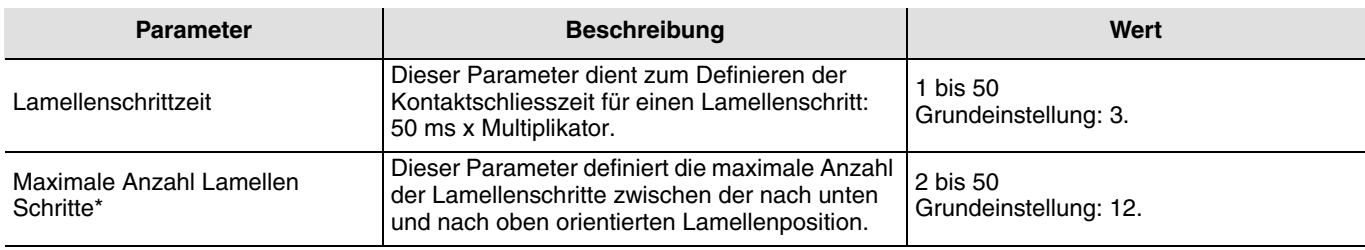

\*Die Lamellenschrittzeit muss vor der maximalen Anzahl der Lamellenschritte definiert werden.

#### ■ Funktion Position anfahren

Diese Funktion dient zum direkten Anfahren der Rollläden oder Jalousien in eine gewünschte Position, wobei der Wert in % angegeben wird.

Diese Funktion wird durch das Objekt Position anfahren aktiviert EIS 6.

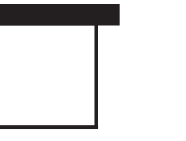

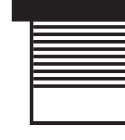

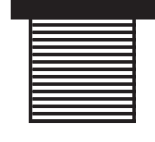

0% 33% 66% 100%

#### ■ Funktion Lamellen-Winkel

Diese Funktion dient zum Einstellen der Lamellen-Position einer Jalousie in Grad (0° bis 180°). Diese Funktion wird durch das Objekt Lamellen-Winkel einstellen aktiviert EIS 9.

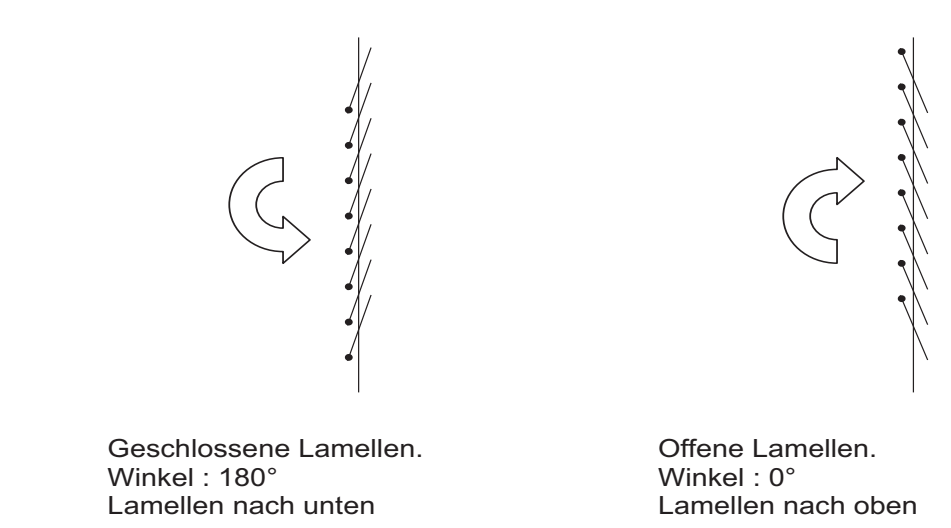

#### ■ Funktion Wind und Regen Alarm

Diese Funktion dient zum Anfahren einer parametrierbaren Sicherheitsposition. Die Funktion Wind Alarm wird durch das Objekt Wind Alarm aktiviert, die Funktion Regen Alarm wird durch das Objekt Regen Alarm aktiviert. Diese Funktion hat höchste Priorität. Wind Alarm hat höhere Priorität als Regen Alarm. So lange ein Alarm anliegt, wird kein anderer Steuerbefehl berücksichtigt. Erst nach Beendigung des Alarms können andere Steuerbefehle ausgeführt werden.

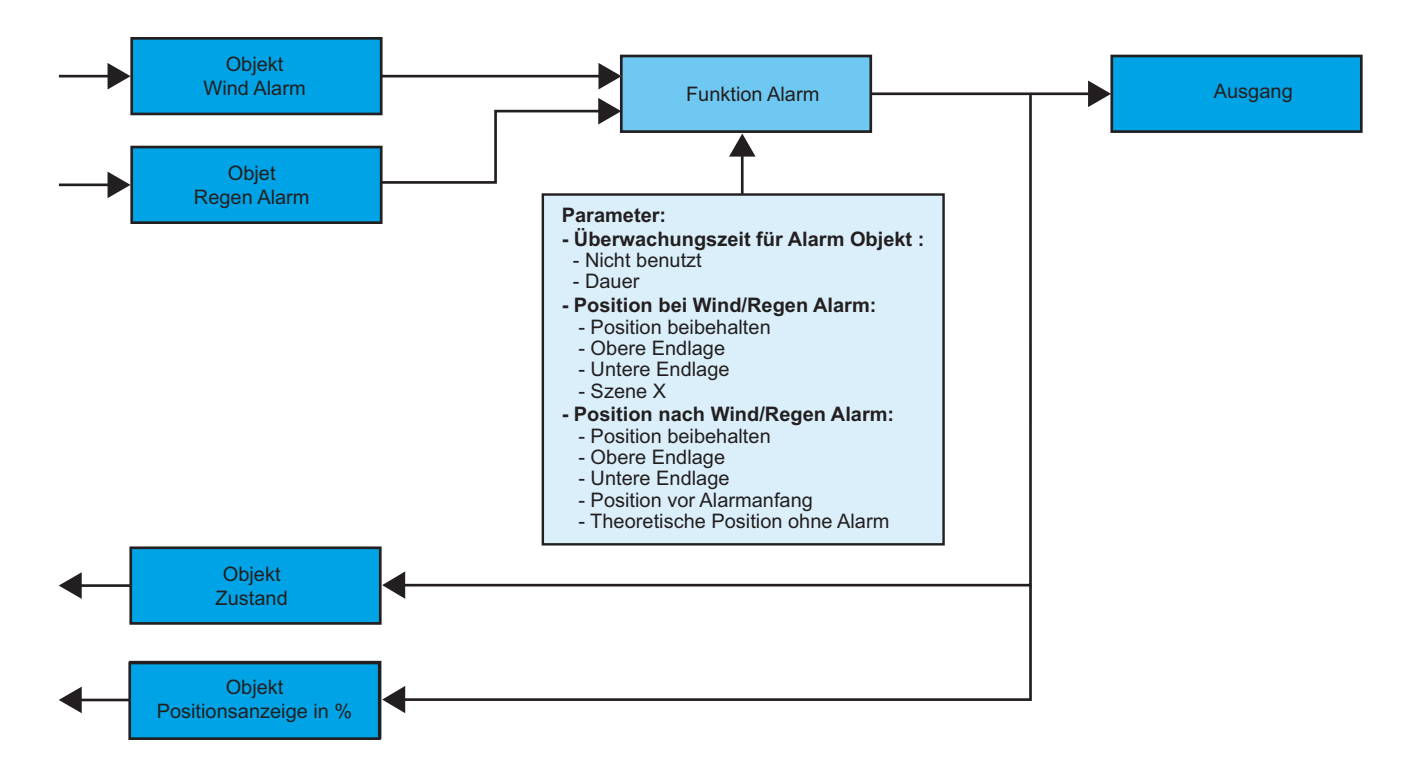

- ➜ Parametereinstellungen: siehe ["Bild 1".](#page-5-0)
- **→ Parameter**

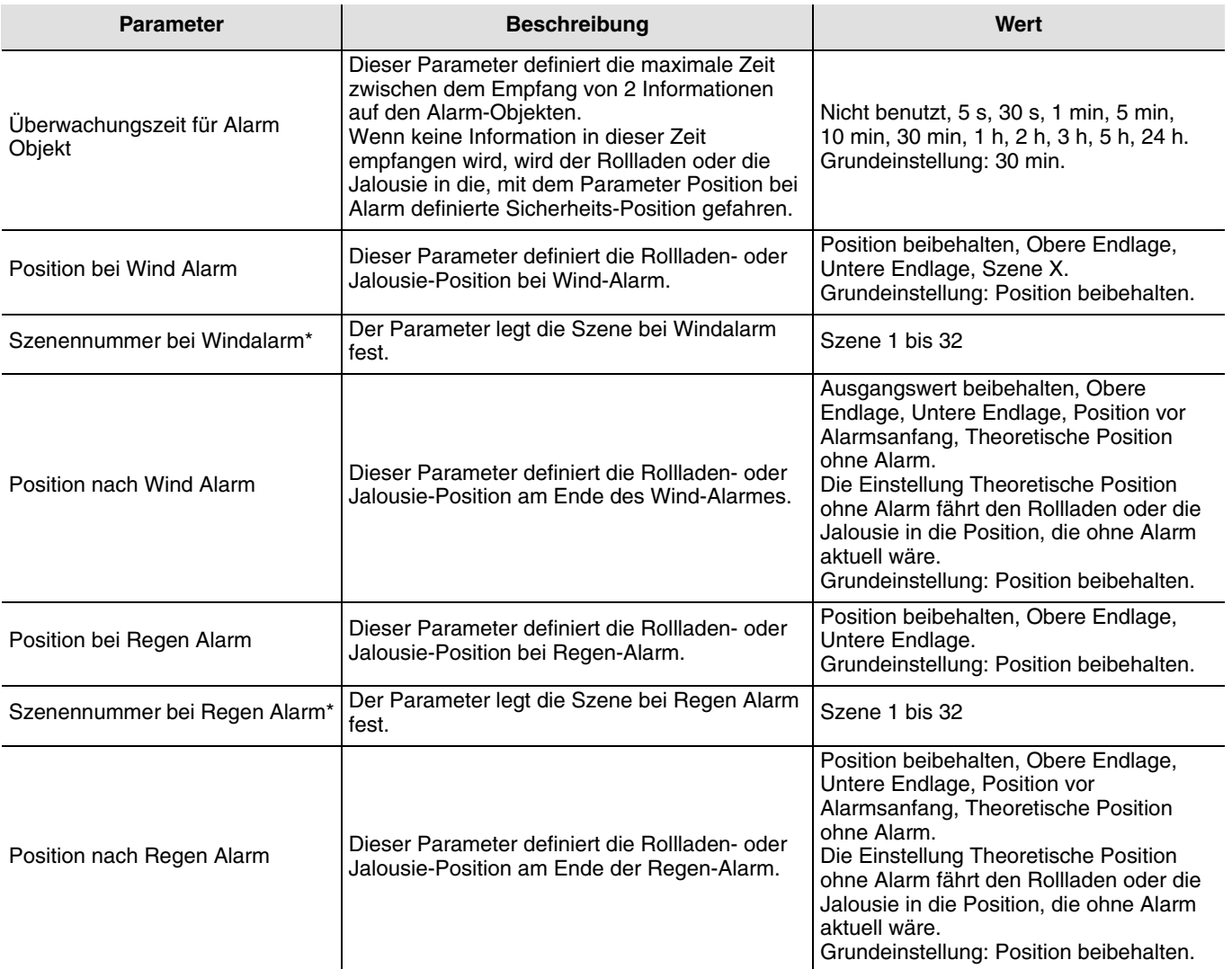

\* Dieser Parameter ist nur sichtbar wenn der Parameter Position bei Wind - Regen Alarm den Wert Scene X hat.

# ■ Funktion Zwangssteuerung

Die Funktion Zwangssteuerung fährt einen Rollladen in eine parametrierbare Position. Diese Funktion wird durch das Objekt Zwangsteuerung aktiviert (EIS priority).

Dieser Steuerbefehl hat die zweithöchste Priorität (nach Alarm). So lange eine Zwangssteuerung anliegt, wird kein anderer Steuerbefehl berücksichtigt. Nur Alarm-Befehle werden während der Zwangssteuerung berücksichtigt.

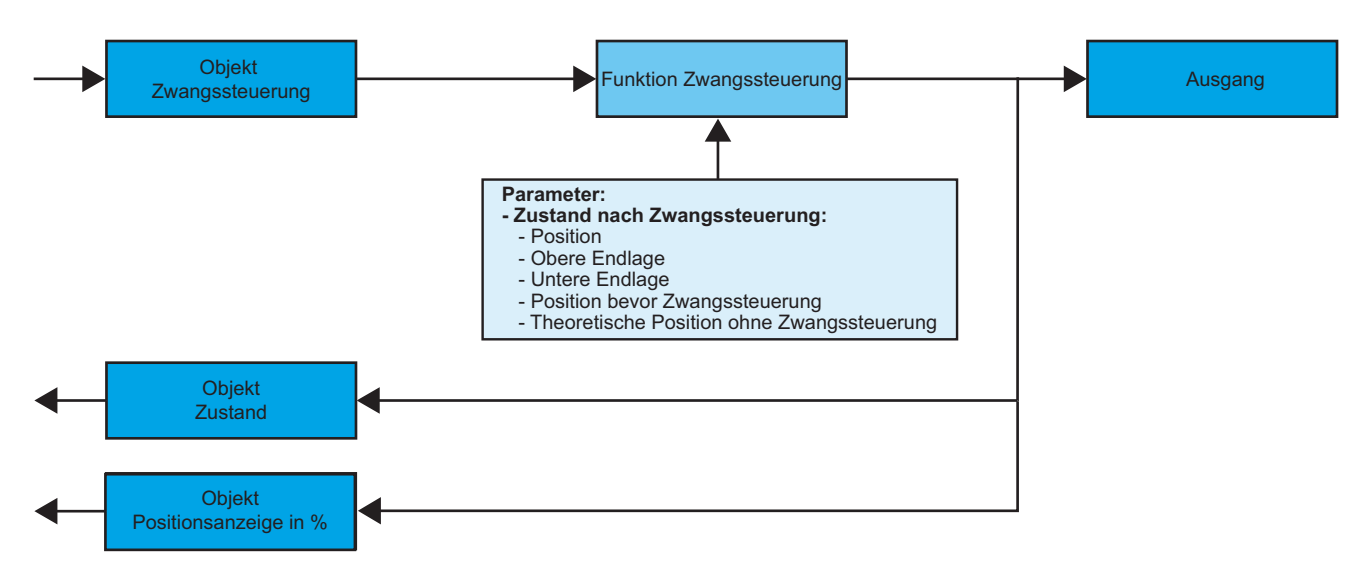

→ Beschreibung des Zwangssteuerung-Objektes (EIS priority).

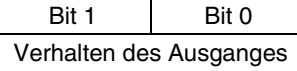

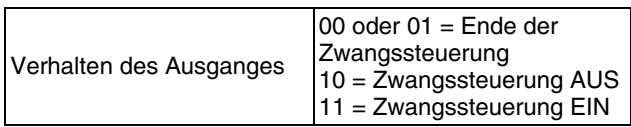

Zwangssteuerung AUS = Auf, Zwangssteuerung EIN = Ab.

#### **→ Parameter**

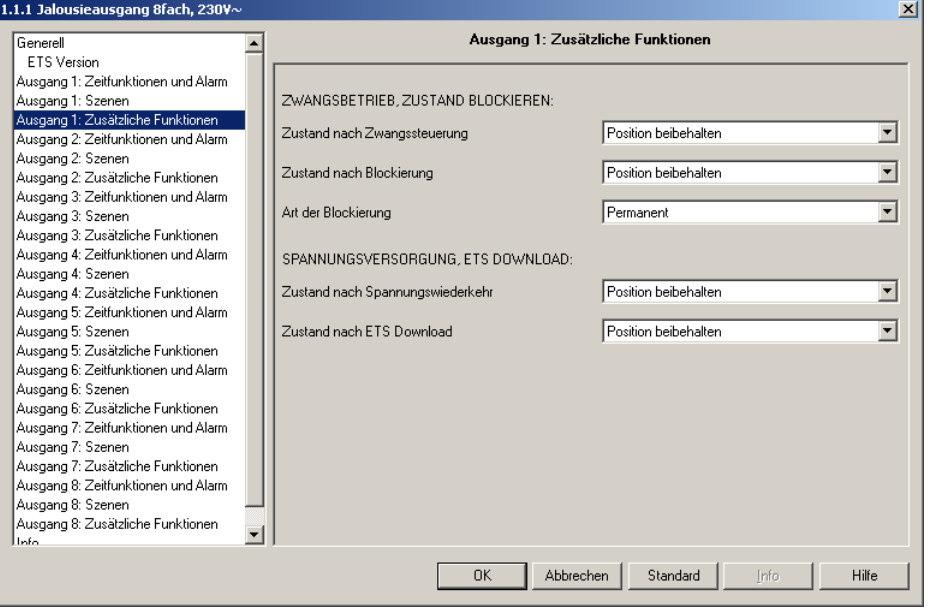

*Bild 2*

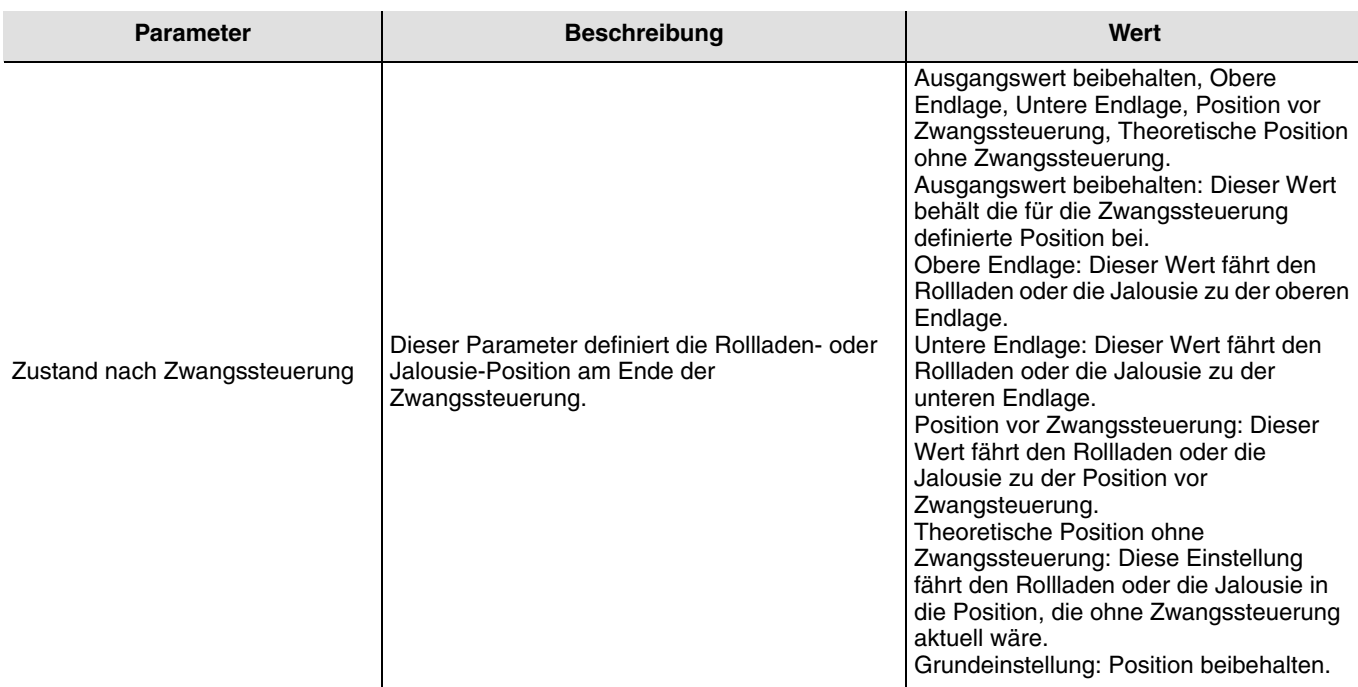

#### ■ Funktion Blockieren

Die Funktion Blockieren dient zum Einfrieren der momentanen Rollladen- oder Jalousie-Position.

Diese Funktion wird durch das Objekt Zustand blockieren aktiviert.

Diese Funktion hat eine niedrigere Priorität als Alarm- und Zwangssteuerung.

 Die Blockierung muß beendet werden, so daß die Steuerbefehle des Busses wieder berücksichtigt werden können. Ein Alarm oder eine Zwangssteuerung beenden die Blockierung.

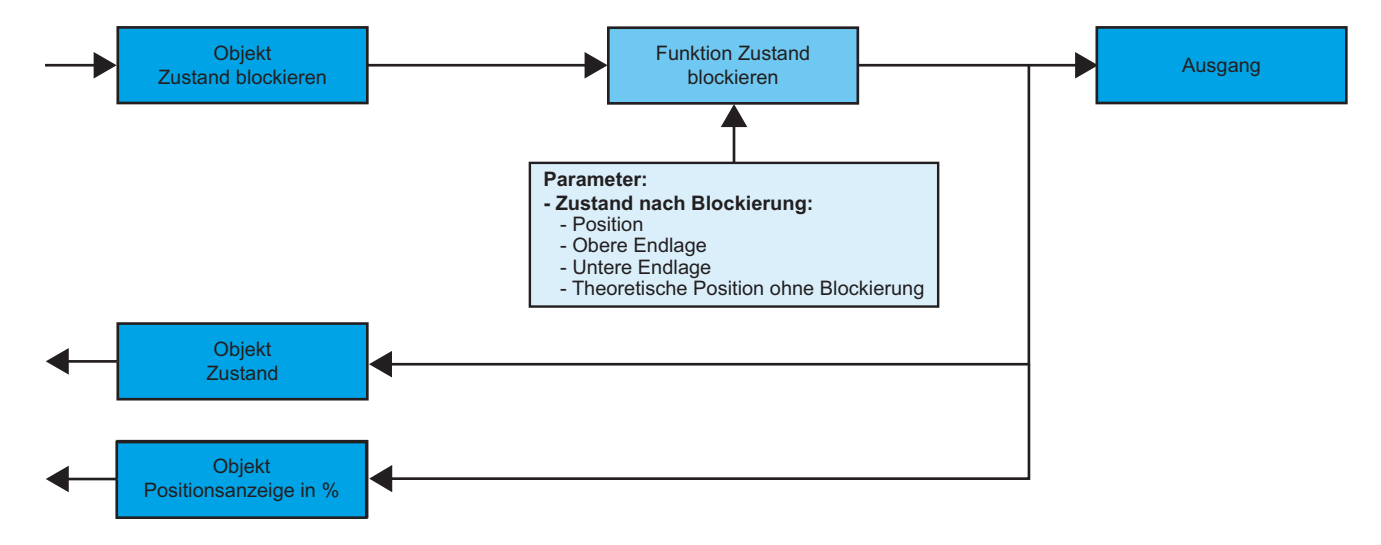

➜ Parametereinstellungen: siehe "Bild 2".

**→ Parameter** 

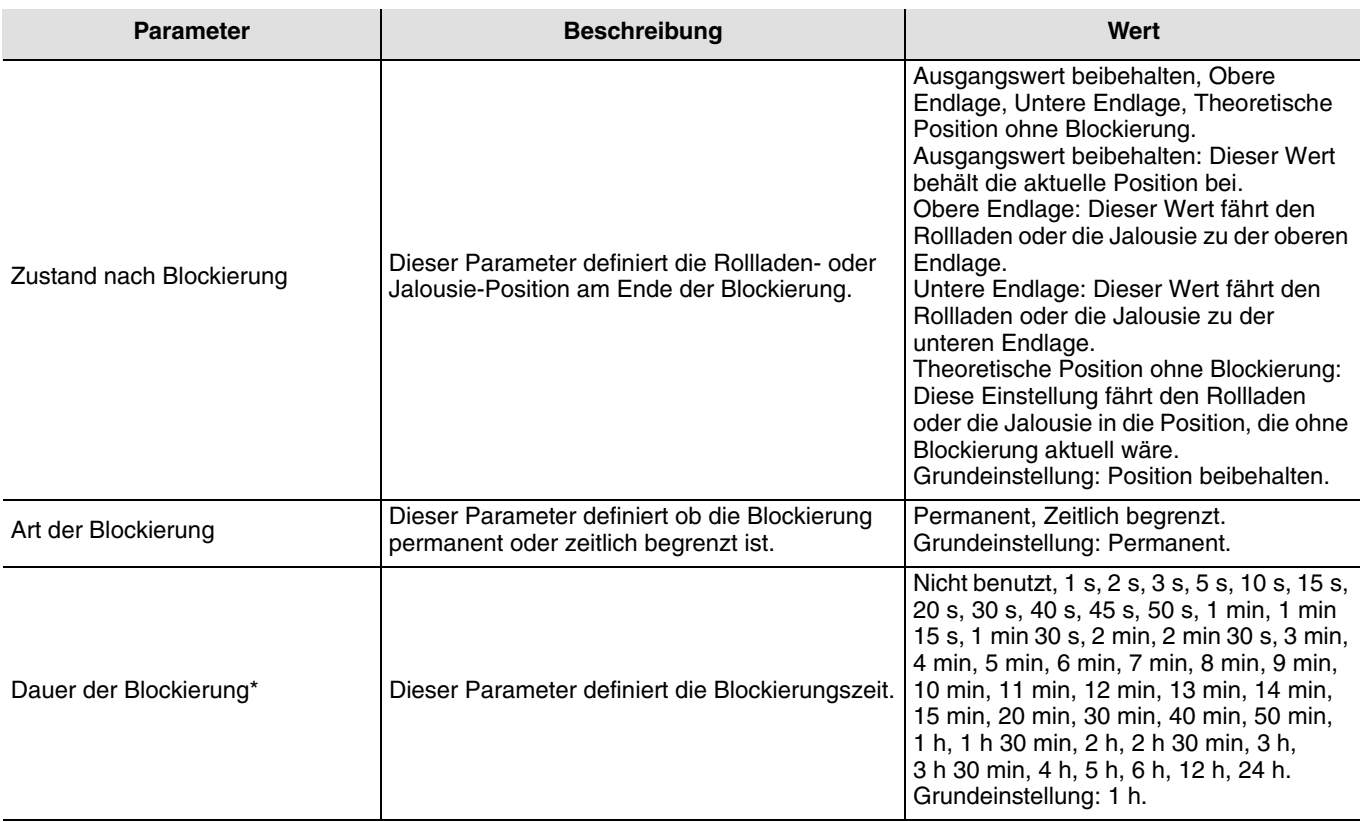

\* Dieser Parameter ist nur sichtbar wenn der Parameter Art der Blockierung folgenden Wert hat: Zeitlich begrenzt.

#### ■ Funktion Szene

Mit der Funktion Szene können mehrere Ausgänge zusammen gesteuert werden. Jeder Ausgang dieser Gruppe wird für diese Szene in einen zuvor festgelegten Zustand geschaltet.

Die Funktion Szene wird durch das Objekt Szene aktiviert.

Die Ausgänge, die an dieser Szene mitwirken sollen, werden vorab mit dem Taster, der die Szene aktiviert, verknüpft. Jeder Ausgang kann in 32 unterschiedliche Szenen eingebunden werden.

Die Vorgabe des Ausgangszustandes der unterschiedlichen Ausgänge kann über Parametereinstellung, über Lernmodus im Raum mit Hilfe der Taster der Anlage oder am Gerät selbst vorgenommen werden.

## **A. Konfiguration und Abspeichern über Parametereinstellung**

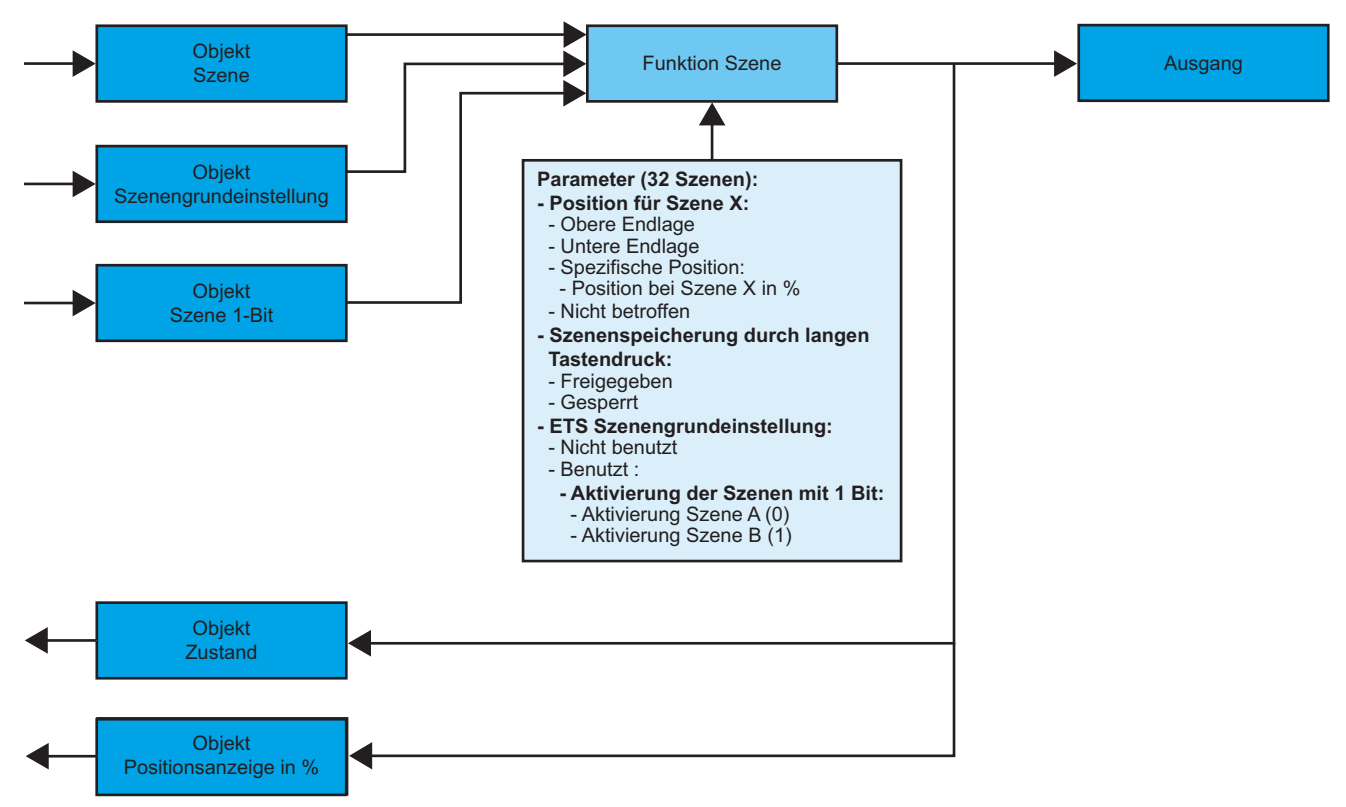

➜ Beschreibung des Szene-Objektes (1 byte)

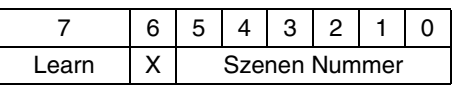

#### **→ Parameter**

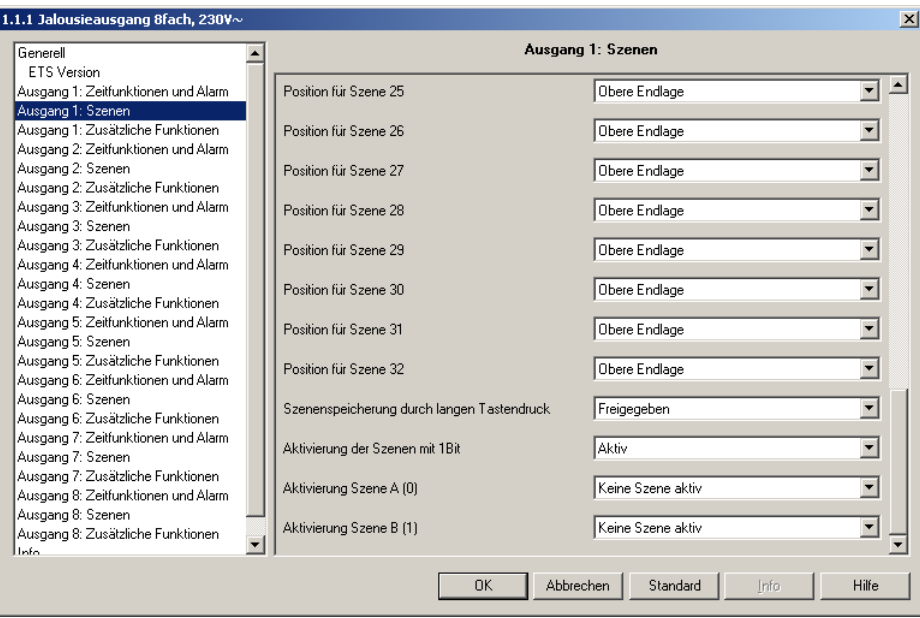

#### *Bild 3*

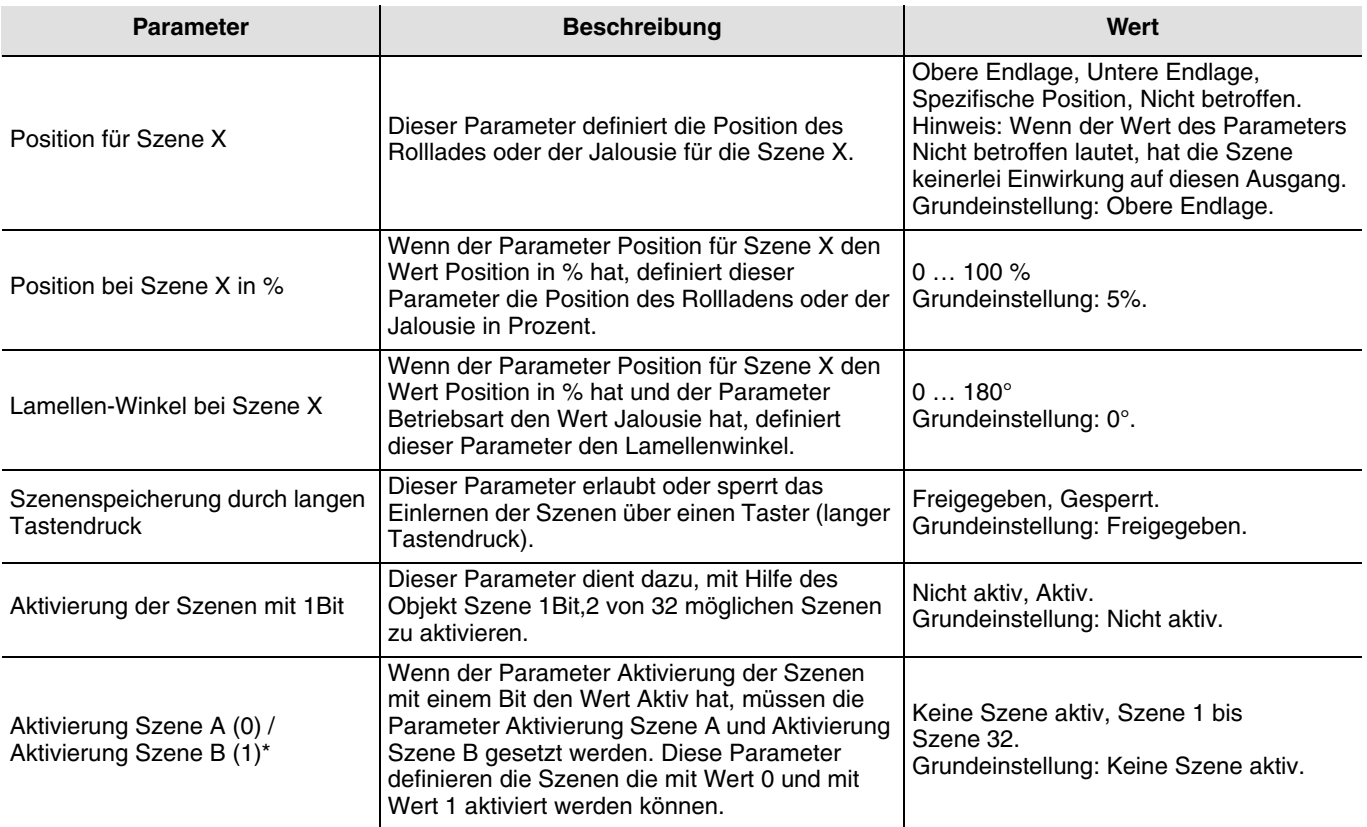

\* Diese Parameter sind nur sichtbar wenn der Parameter Aktivierung der Szenen mit 1Bit folgender Wert hat: Aktiv.

Hinweis: Mit dem Objekt ETS Szenengrundeinstellung, das in der Karteikarte Generell parametriert werden kann,werden bei Empfang dieses Objektes die ETS programmierten Szenenwerte wieder aktiviert (Siehe Abschnitt ["Allgemeine](#page-2-1)  [Parametereinstellungen"](#page-2-1)).

## **B. Einlernen und Abspeichern im Raum**

Dieses Verfahren dient dazu, Szenen lokal über die im Raum vorhandenen Taster zu verändern und abzuspeichern.

- Szene durch einen kurzen Druck auf den Raumtaster starten, der zum Aktivieren der Szene dient.
- Die Ausgänge mit Hilfe der individuell zur Ausgangssteuerung vorgesehenen Taster in den gewünschten Zustand schalten.
- Ausgangszustand durch einen über 5 s langen Tastendruck auf den Szenentaster abspeichern. Die Speicherung wird durch ein AUF AB von 6 s von den betroffenen Rollladen und den Jalousien angezeigt.

## **C. Einlernen und Abspeichern über das Gerät**

Dieses Verfahren dient dazu, Szenen lokal über die an der Vorderseite des Gerätes vorhandenen Taster zu verändern und abzuspeichern. Dieses Verfahren dient ebenfalls dazu, einen Ausgang aus der Szene auszuschließen (Nicht betroffen).

- Szene durch einen kurzen Druck auf den Raumtaster starten, der zum Aktivieren der Szene dient.
- Ausgangszustand durch einen über 5 s langen Tastendruck auf den Szenentaster abspeichern. Der Lernmodus wird durch ein AUF AB von 6 s von den betroffenen Rollladen angezeigt.
- Sobald die mit den Ausgängen verknüpften Kontrollleuchten langsam blinken, können die Ausgänge in den gewünschten Schaltzustand geschaltet werden; dies geschieht durch mehrere kurze Betätigungen auf dem lokalen Kanaltaster am Gerät. Die mit den Ausgängen verknüpften Kontrollleuchten signalisieren den gewählten Zustand:
	- Aus wenn der gewählte Zustand für die Szene Untere Endlage ist.
	- Ein wenn der gewählte Zustand für die Szene Obere Endlage ist.
	- Blinken, wenn der für die Szene gewählte Wert Nicht betroffen ist.
- Den für diese Szene gewählten Zustand durch einen langen (mehr als 3 s) Tastendruck auf dem lokalen Kanaltaster am Gerät abspeichern. Die Abspeicherung wird durch ein langsames Blinken der Kanal Kontrolleuchte signalisiert.
- Den oben beschriebenen Schritt für sämtliche Ausgänge der Szenen wiederholen.

## ■ Zusätzliche Funktionen

Die in diesem Abschnitt zusammengefassten Parameter dienen dazu, das Verhalten der Ausgänge unter besonderen Umständen vorzugeben.

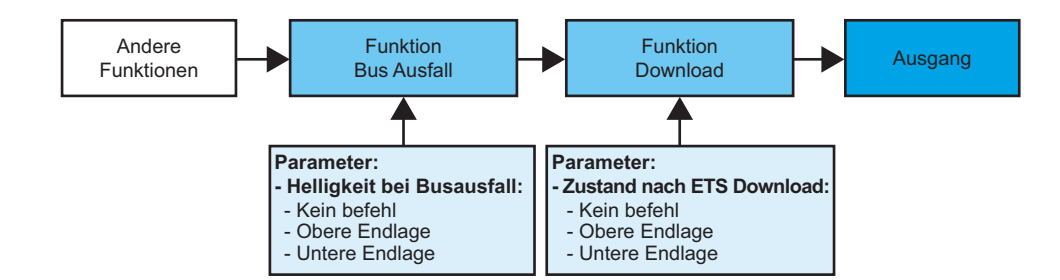

- **→ Parametereinstellungen: siehe "Bild 2".**
- **→ Parameter**

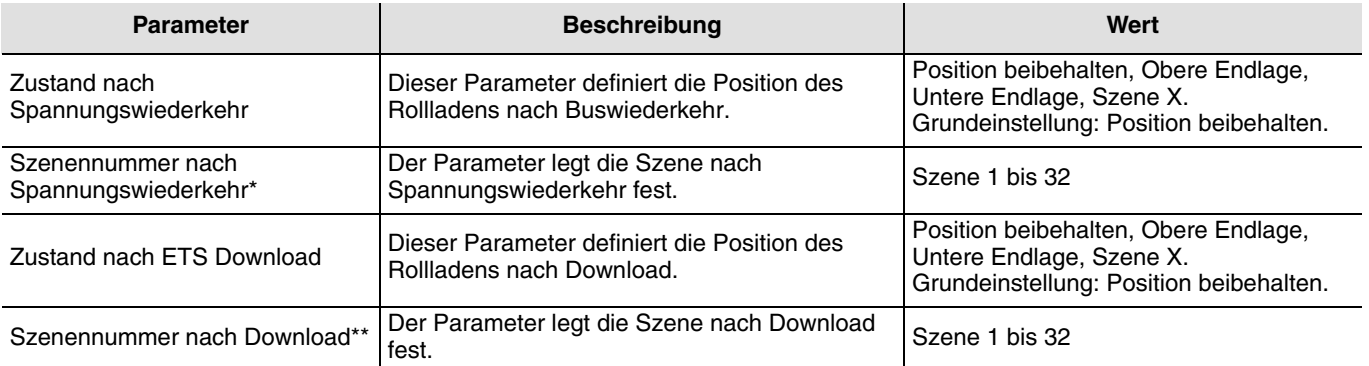

\* Dieser Parameter ist nur sichtbar wenn der Parameter Zustand nach Spannungswiederkehr den Wert Scene X hat.

\*\* Dieser Parameter ist nur sichtbar wenn der Parameter Zustand nach ETS Download den Wert Scene X hat.

# **ager**

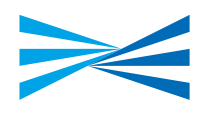

#### **■ Funktion Betriebszustand**

Diese Funktion übermittelt generelle Informationen über das Gerät.

**→ Beschreibung des Betriebszustand-Objektes** 

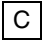

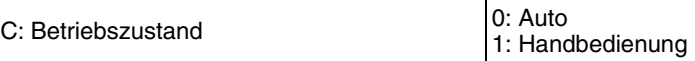

# **3. Kenndaten**

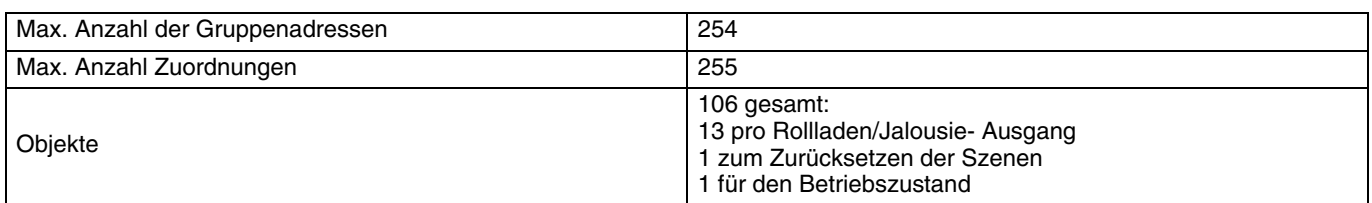

# **4. Physikalische Adressierung**

Zur physikalischen Adressierung bzw. um zu überprüfen, ob der Bus anliegt, Leuchttaster über dem Beschriftungsfeld oben rechts am Gerät drücken.

Programmier LED ein = Bus liegt an und das Gerät ist im Programmiermodus.

Das Gerät bleibt im Programmiermodus bis die physikalische Adresse über ETS gesendet wurde. Eine erneute Betätigung dient zum Verlassen des Programmiermodus.

Die physikalische Adressierung kann sowohl im Automatik- als auch im Handbetrieb ( $\text{D}$ ) vorgenommen werden.

- $\odot$ Hager Tehalit Vertriebs GmbH Zum Gunsterthal D-66440 Blieskastel http://www.hagergroup.de Tel: 0049 (0) 1 80/3 23 23 28
- $\bigcirc$ Hager Electro GesmbH Dieselgasse 3 A-2333 Leopoldsdorf www.hagergroup.at Tel: 0043 (0)2235/44 600
- $\bigoplus$ Hager Tehalit AG Glattalstrasse 521 8153 Rümlang http://www.hagergroup.ch<br>Tel.: 0041 (0)1 817 71 71